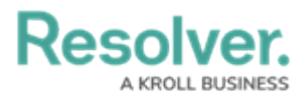

## **Remove an Available Organization**

Last Modified on 10/01/2019 3:04 pm EDT

Removing an **available organization** means that organization will no longer appear in the **Organizations** panel or the list of available organizations when you click**Dispatch an Organization**.

## **To remove an available organization:**

- 1. Click **TT** Organizations.
- 2. Click to select the organization you want to remove. To select multiple organizations, hold down the **Ctrl** or **Shift** keys, then click the organizations.
- 3. Click **.** Remove .

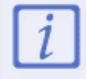

You **cannot** remove organizations with a **Responding** or **On Scene** status on an active dispatch. Clear all outstanding tasks to remove the organization